# **Important Notice RAID System Monitoring on vSphere Client / Host Client in VMware vSphere 6 or later**

This document includes important notice for using vSphere Client / Host Client of VMware vSphere 6 for monitoring the statuses of RAID Controller.

Please read carefully and follow the instructions when you use your system.

The following symptoms occur when you monitor RAID Controllers using vSphere Client / Host Client with HPE WBEM provider on VMware ESXi. All symptoms are just cosmetic problems and there are no problem in product operation and quality.

\* On this document, "VMware ESXi" means hypervisor of VMware ESXi 6 or later.

## **Displaying information on vSphere Client / Host Client**

The provide Information is different for every provider. For this reason, Information which is displayed on vSphere Client / Host Client is differ between HPE WBEM Provider and LSI SMI-S Provider.

If you want to check detailed RAID System information, please use Smart Storage Administrator CLI for VMware ESXi as CLI tool.

#### **Battery information which using N8103-201 environment**

If you use N8103-201 RAID Controller (2GB, RAID 0/1/5/6), some battery information may not display on vSphere Client / Host Client.

In this case, please use Smart Storage Administrator CLI for VMware ESXi and check the battery information.

#### **Information display when Physical Device does not respond.**

Physical Device status may be [Unknown] when the Physical Drive does not respond by failure etc.

#### **The necessary operation when RAID configuration is changed**

Please restart sfcb service when RAID configuration is changed, like Logical Drive create/ delete, Physical Device insert/ remove, etc.

The changes may not be identified from sfcb until restart service. This may be cause of inaccurate alert.

# /etc/init.d/sfcbd-watchdog restart

### **Increasing memory size of sfcb-smx process**

If HPE WBEM Provider is long-term continuous worked, memory size of sfcb-smx process which uses the provider increase gradually.

Please check memory size of sfcb-smx process and restart sfcb service periodically per 3 months as below steps.

- 1) Check sfcb-smx process ID. # ps -C | grep sfcb-smx 42130 42130 sfcb-smx-intero 42101 42101 sfcb-smx
- 2) Check memory size of relevant process. Below "71680" is memSizeLimit value, and "29588" is current memSize value.

 # memstats -r uw-stats | grep sfcb-ProviderMa.42101 uw sfcb-ProviderMa.42101 72873 16786 42101 0 76800 -1 -3 29588 0 71680 29588 (snip)

3) If memSize seems to exceed 70-80% of memSizeLimit (50176-57334 in above example), restart sfcb service and reset memSize.

# /etc/init.d/sfcbd-watchdog restart

#### **About automatic refresh of display**

vSphere Client / Host Client may not refresh display automatically. If you want to reflect current status, refresh display manually.

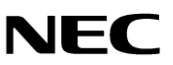